## AntonApp

Gehe ins Internet und öffne folgende Website:<https://anton.app/de/>

Klicke danach auf «Login mit Code, E-Mail ..»

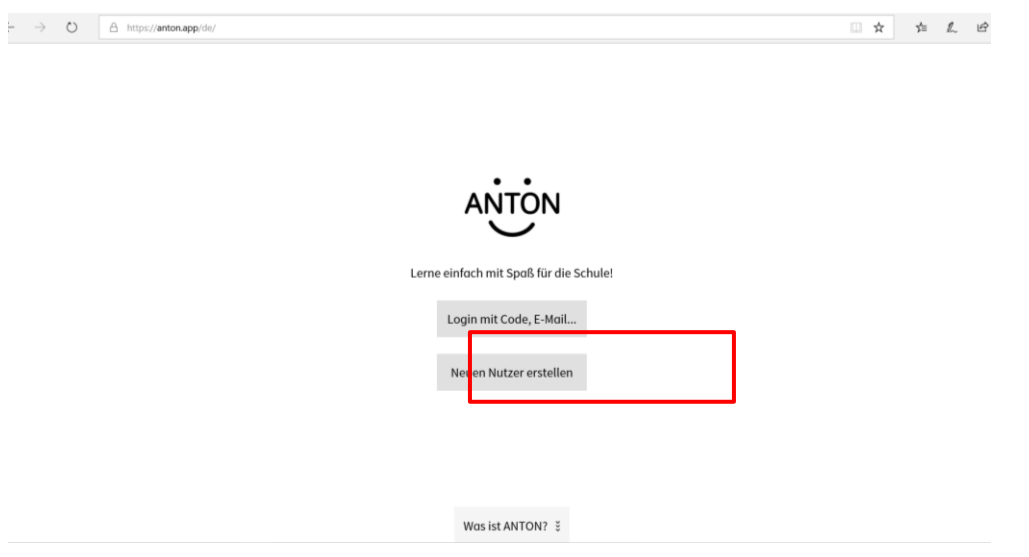

Gebe dann deinen Code ein, welcher du von deiner Lehrperson erhalten hast.

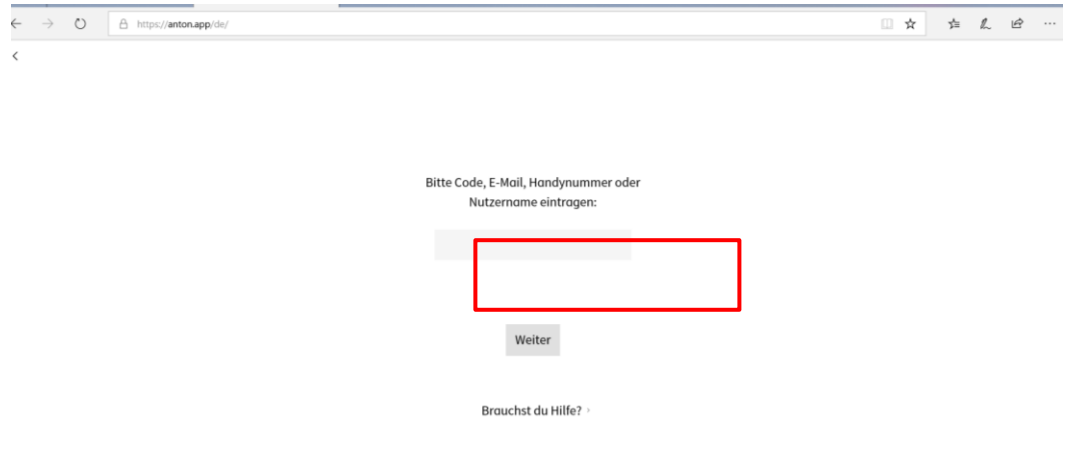

Danach darfst du noch einen Avatar erstellen und musst angeben, in welcher Klasse du bist.

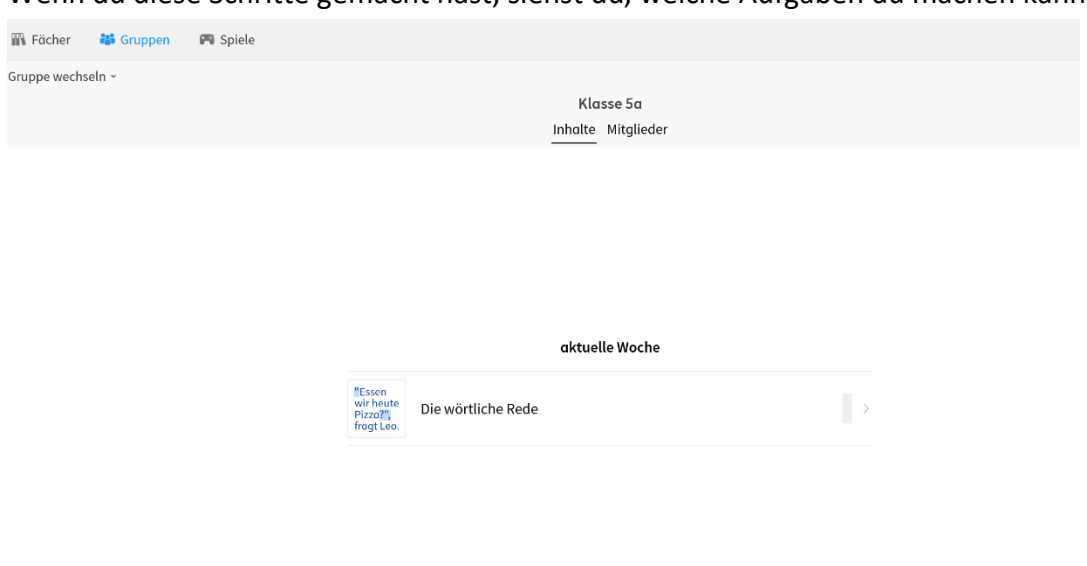

Wenn du diese Schritte gemacht hast, siehst du, welche Aufgaben du machen kannst.

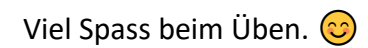